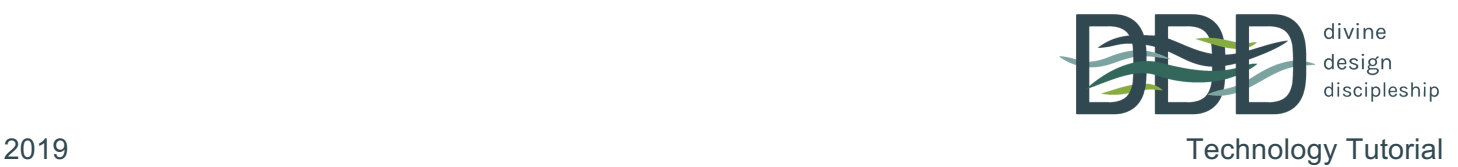

### **DDD Website**

Did you know Divine Design Discipleship has a website full of resources and lessons?! Each lesson is recorded and we post the teaching for you to listen to if you miss, want to share or go back and review. All the handouts are also available in a printable version for your use.

To access our website; go to:

www.divinedesigndiscipleship.com

There are tabs at the top of the homepage for you to read about the ministry, leaders, resources, tools & techniques, prayer requests and contact info. You can also access previous lessons and resources from the topic list on the right side of the page along with many other resource websites for your information.

We hope our website blesses you in your pursuit of following and walking with the Lord!

# **YouTube Praise Music**

This year we are using YouTube videos for our Praise & Worship! To assist you in your own praise time, we have created a YouTube page with all our praise videos for you to access and use at home! You can use YouTube on your computer, tablet or mobile device.

To access our YouTube DDD-Wilderness 2019 page, go to:

### www.youtube.com

You will be on the homepage for YouTube. (If you already have a google account, you will see your google account photo on the upper right side, if not it would be helpful to create one.)

- Search for: "Divine Design Discipleship"
	- You should see "Wilderness 2019; Divine Design Discipleship" as the third option down in the list.
- Click on "Divine Design Discipleship" to pull up our page.
- Click on the Playlist tab to see all the available videos in our praise playlist.
	- To easily access the playlist: please subscribe. (click on the red subscribe button on the Divine Design Discipleship page.) It will be added to your library and be easily accessible on the left side of the page in the future.

# **Spotify Playlist**

You will need the app "Spotify" to listen to our playlist for the year. It can be loaded to your computer and phone. It is free to download and there is no cost for the basic features (you will not be able to go to a specific song, and you will have occasional ads with the basic, you can upgrade for a small fee to premium which gives you the benefit of being able to skip songs, go to specific songs, and no ads.)

#### Computer:

- 1. Go to www.spotify.com/download.
- 2. Look for the app in your Downloads folder and double-click it.
- 3. Follow the directions and complete the installation steps.
- 4. Log in.
- 5. Search for "DDD Wilderness 2019" for our playlist. ENJOY!!

#### Mobile Device:

- 1. From the Home screen on your device, tap Apps.
- 2. Search "Spotify"
- 3. Follow the install instructions to install on your phone.
- 4. Search for "DDD Wilderness 2019" for our playlist and enjoy!